# **Beyond Trust**

# **Password Safe Cache User Guide 7.1**

©2003-2020 BeyondTrust Corporation. All Rights Reserved. Other trademarks identified on this page are owned by their respective owners. BeyondTrust is not a chartered bank or trust company, or depository institution. It is not authorized to accept deposits or trust accounts and is not licensed or regulated by any state or federal banking authority. TC:10/13/2020

#### **Table of Contents**

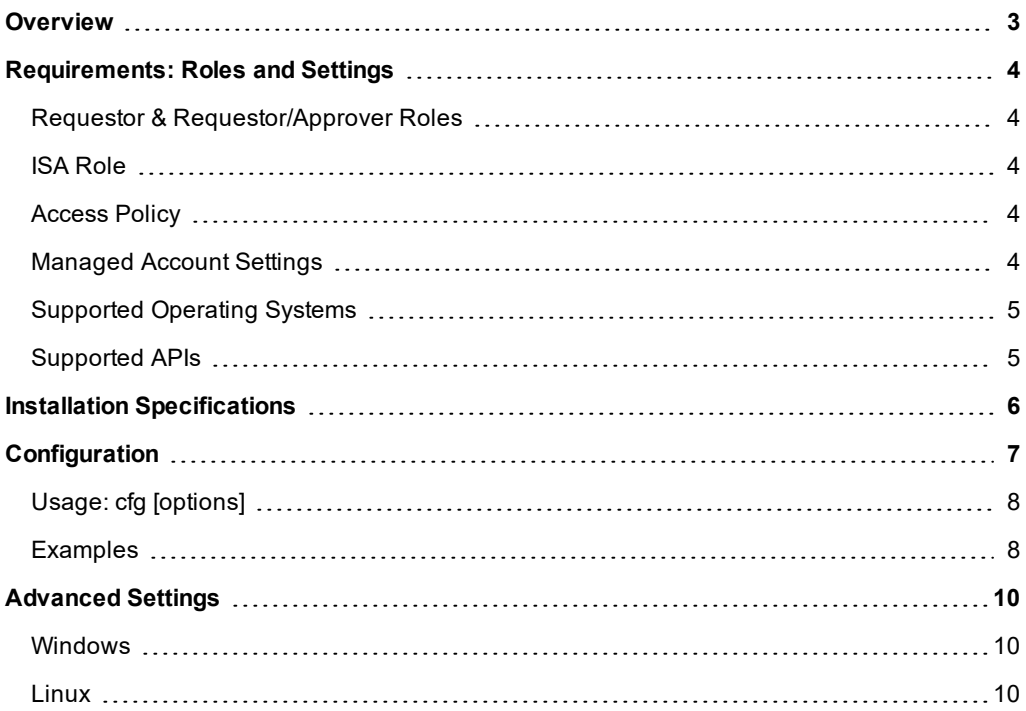

# <span id="page-2-0"></span>**Overview**

Password Cache is a lightweight proxy for the Password Safe API, providing high performance throughput for password requests.

Running as a specified Password Safe user, Password Cache makes *View Password*-type requests to Password Safe for all Managed Accounts (for which the user has Requestor or Requestor/Approver roles defined) via the Password Safe API, caching the returned system/account details, request details, and credentials in an encrypted state.

API calls to the Password Cache serve the locally cached data. Requests are refreshed every five minutes or sooner if a request is due to expire before that time.

If communication with the server is lost, the last known good credentials are served from the local cache, even if the associated request has expired.

### <span id="page-3-0"></span>**Requirements: Roles and Settings**

#### <span id="page-3-1"></span>**Requestor & Requestor/Approver Roles**

The Password Safe user running the Password Cache must have at least one Managed Account Smart Rule configured with the Requestor or Requestor/Approver role.

#### <span id="page-3-2"></span>**ISA Role**

The Password Cache does not currently support ISA-based password requests; therefore, it's important to ensure the user running the cache does not have the ISA role defined for any Managed Account Smart Rules.

#### <span id="page-3-3"></span>**Access Policy**

#### Auto Approval

The Managed Account Smart Rule configured with the Requestor or Requestor/Approver roles must have an Access Policy assigned that has **View Password** access set to **Auto Approve**.

#### Daily Recurrence - Multi-day Checkouts

If the Access Policy is configured for **Daily** recurrence, ensure **Allow multi day-check-outs of accounts** is enabled.

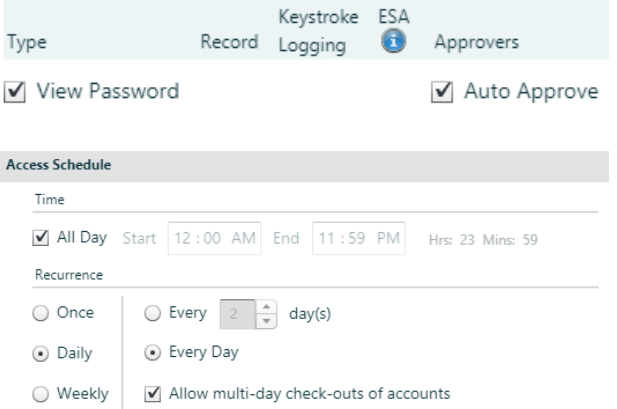

#### <span id="page-3-4"></span>**Managed Account Settings**

#### Enable for API Access

Ensure this option is enabled for Managed Accounts that will be cached.

#### Default Release Duration

The Default Release Duration is used to determine how long account credentials are cached before being renewed.

#### Concurrent Requests

If the Managed Accounts configured to be cached will also be used by other Password Safe users at the same time, concurrent requests should be set to zero (0 denotes unlimited) or a value greater than one. Requests performed by the Password Cache count as a request.

#### <span id="page-4-0"></span>**Supported Operating Systems**

- Windows Server 2012 R2 and above releases
- RHEL/Centos 64 bit 6.8 and above releases

#### <span id="page-4-1"></span>**Supported APIs**

- POST Auth/SignAppIn
- POST Auth/Signout
- GET Requests
- POST Requests
- POST Aliases/{aliasId}/Requests
- GET Credentials/{requestId}
- GET Aliases/{aliasId}/Credentials/{requestId}
- GET ManagedAccounts
- <sup>l</sup> GET ManagedAccounts?systemName={systemName}&accountName={accountName}
- **.** GET Aliases

i For details on each method, please see the [BeyondInsight](https://www.beyondtrust.com/docs/beyondinsight-password-safe/ps/index.htm) and Password Safe API Guide at [https://www.beyondtrust.com/docs/beyondinsight-password-safe/ps/index.htm.](https://www.beyondtrust.com/docs/beyondinsight-password-safe/ps/index.htm)

# <span id="page-5-0"></span>**Installation Specifications**

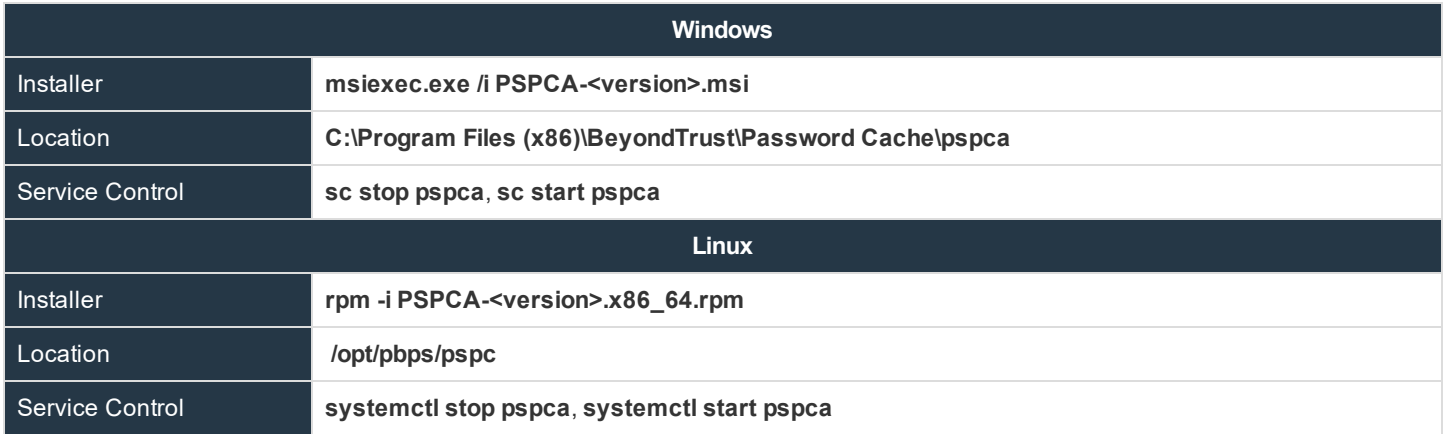

# <span id="page-6-0"></span>**Configuration**

To configure the cache, call **Password Cache** with the **cfg** options **pspca cfg <args>**.

# /opt/pbps/pspca cfg

Config:

- Log File (log\_file): /var/opt/pbps/log/pspca.log
- Log Level (log\_level): INFO
- Password Safe:
	- o Host (host): pbps\_bi.example.com
	- o API RunAS (username): psreq
	- API Key (key): \*\*\*\*\*\*\*\*\*\*\*\*\*\*\*\*\*\*\*\*\*\*\*\*\*\*\*\*\*
- REST API Server: Listen Address (address): 0.0.0.0:443

Client API (Password Cache connections to Password Safe):

- Certificate Validation (password\_safe\_verify): disabled
- Ciphers List:
	- o ECDH+AESGCM:ECDH+CHACHA20:DH+AESGCM:ECDH+AES256:DH+AES256:ECDH+AES128:DH+AES:RSA+A ESGCM:RSA+AES:!aNULL:!MD5:!DSS
- $\cdot$  SSLv2: disabled
- SSLv3: disabled
- $\blacksquare$  TLSv1: disabled
- TLSv1.1: enabled
- TLSv1.2: enabled

REST Server (API Client connections to Password Cache):

- Certificate (cache\_certificate): bi\_client.example.com
	- o Issuer: ca.company.com
	- o Fingerprint: 96 47 18 4a db 25 d8 42 84 c4 ad e3 08 58 1f 1f ba 9a bc 91
- Certificate Validation (cache\_client\_verify): disabled
- Ciphers List:
	- o ECDH+AESGCM:ECDH+CHACHA20:DH+AESGCM:ECDH+AES256:DH+AES256:ECDH+AES128:DH+AES:RSA+A ESGCM:RSA+AES:!aNULL:!MD5:!DSS
- $\cdot$  SSLv2: disabled
- SSLv3: disabled
- TLSv1: disabled
- TLSv1.1: enabled
- TLSv1.2: enabled

#### <span id="page-7-0"></span>**Usage: cfg [options]**

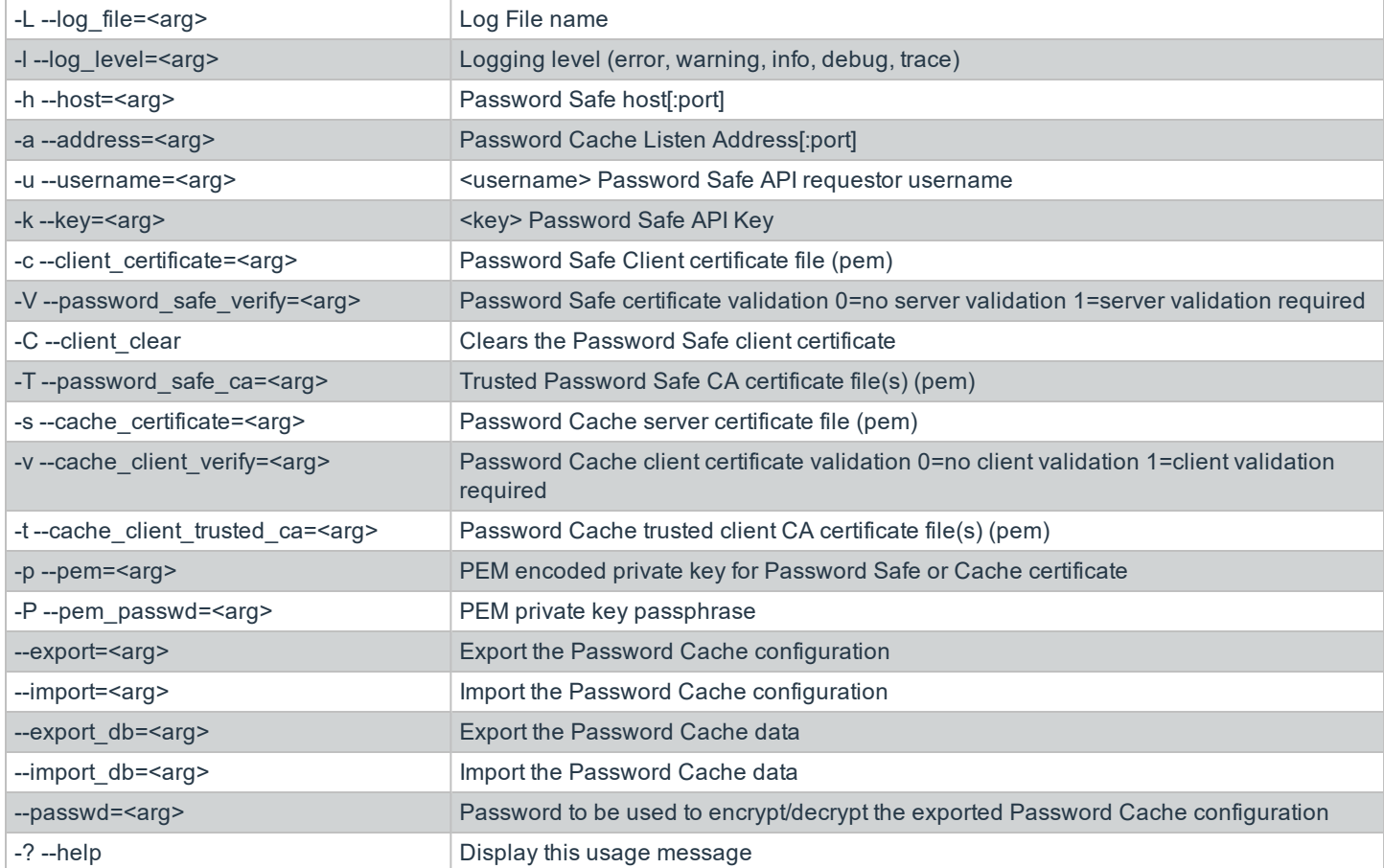

#### <span id="page-7-1"></span>**Examples**

Configure the target Password Safe server that the Password Cache will communicate with:

# /opt/pbps/pspca cfg -u psreq -k 638AA550-37C4-7126-A9C1-22186D5A40A0 -h pbps\_bi.example.com

To validate the Password Safe Server Certificate, define a Trusted CA and require validation:

# /opt/pbps/pspca cfg -T password\_safe\_ca.pem -V 1

To connect the Password Cache to the Password Safe REST API using the Client Certificate:

# /opt/pbps/pspca cfg -c client\_cert.pem -p client\_key.pem -P <pem\_password>

To change the local configuration for logging and the listen port of the Password Cache:

# /opt/pbps/pspca cfg -L /var/log/pspca.log -l warning -a 0.0.0.0:8443

To provide custom settings for the Server Certificate used by the Password Cache REST interface:

Note: By default this interface uses a self signed certificate generated by the Password Cache. This can be modified to *provide custom settings for the Certificate.*

# /opt/pbps/pspca cfg -s server\_cert.pem -p server\_key.pem -P <pem\_password>

To require client certificates to be provided to the Password Cache REST interface using a defined Trusted Client CA and require validation:

# /opt/pbps/pspca cfg -t client\_ca.pem -v 1

To export the Password Cache configuration for recovery and/or replicating the Cache:

# /opt/pbps/pspca cfg --export=cache\_config.cfg --export\_db=cache\_data.cfg --passwd <secret>

To import the Password Cache configuration for recovery and/or replicating the Cache:

# /opt/pbps/pspca cfg --import=cache\_config.cfg --import\_db=cache\_data.cfg --passwd <secret>

# **BeyondTrust**

# <span id="page-9-0"></span>**Advanced Settings**

The following advanced settings can be configured outside the configuration tool:

- <sup>l</sup> **LogFile**: Location of log file (default **/var/opt/pbps/log/pspca.log**.
- <sup>l</sup> **runuser**: The unprivileged user that is used to run the cache service on Linux (default **nobody**).
- **. http\_rest**: Define custom settings for the HTTP REST interface.
	- o **listen\_port**: The port the cache will use to listen for incoming API calls (default **443**).
	- o **listen\_host**: The interface the cache will use to listen for incoming API calls (default **0.0.0.0**).
- **password safe**: Define settings for Password Safe interactions:
	- o **rotation\_policy**: Can be set to **1** (rotate on retrieval) or **2** (never rotate) if **Allow API Rotation Override** is enabled in Password Safe's access policy (default **0**).
	- o **http\_timeout**: HTTP timeout interval in seconds (default **60**).
	- o **request\_reason**: Reason provided for the request (default **Password Cache Refresh**).
	- o **refresh\_interval**: How often the cache checks with Password Safe in milliseconds (default **300000**).
	- o **use\_prev\_creds**: Set to **1** to server up a previous credential if the current credential is null (default **0**).

#### <span id="page-9-1"></span>**Windows**

Windows advanced settings are stored in the registry. If the setting is not there, it uses the default value:

#### **[HKEY\_LOCAL\_MACHINE\SOFTWARE\Wow6432Node\BeyondTrust\PBPS\pspca\_cfg]**

<sup>l</sup> **LogFile**=**C:\Program Files (x86)\BeyondTrust\Password Cache\logs\pspca.log**

**[HKEY\_LOCAL\_MACHINE\SOFTWARE\Wow6432Node\BeyondTrust\PBPS\pspca\_cfg\http\_rest]**

- <sup>l</sup> **listen\_port**=**dword:000001bb**
- <sup>l</sup> **listen\_host**=**0.0.0.0**

#### **[HKEY\_LOCAL\_MACHINE\SOFTWARE\Wow6432Node\BeyondTrust\PBPS\pspca\_cfg\password\_safe]**

- <sup>l</sup> **rotation\_policy**=**dword:00000001**
- <sup>l</sup> **use\_prev\_creds**=**dword:00000001**
- <sup>l</sup> **request\_reason**=**Password Cache Refresh**
- <sup>l</sup> **refresh\_interval**=**dword:000493e0**
- <sup>l</sup> **http\_timeout**=**dword:0000003c**

#### <span id="page-9-2"></span>**Linux**

The advanced options are stored in a JSON format in **/etc/opt/pbps/pspca.conf**. If the option is not include, the default value will be used.

```
{{{ }}
{{ "LogFile": "/var/opt/pbps/log/pspca.log", }}
```

```
{{ "runuser": "nobody", }}
```

```
{{ "http_rest": { }}
{{ "listen_port": 443, }}
{{ "listen_host": "0.0.0.0" }}
{ {\f \} }, \}{{ "password_safe": { }}
{{ "rotation_policy" : 0, }}
{{ "use_prev_creds" : false, }}
{{ "request_reason" : "Password Cache Refresh", }}
{{ "refresh_interval" : 300000 ,}}
{{ "http_timeout" : 30}}
{{ } }}
{{} }}
```